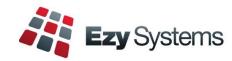

# August 2021 Pro Newsletter

EzyWine - EzyCellar - EzyAccounts - EzyBeer - EzyCider - EzySpirit

## **Export Button**

Report options can be opened in MS Excel.

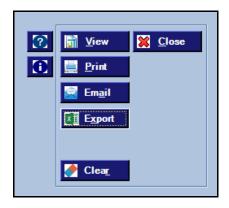

#### **Invert Vessel Search**

On selecting entries that aren't required, click [Invert Selected] to flip the search

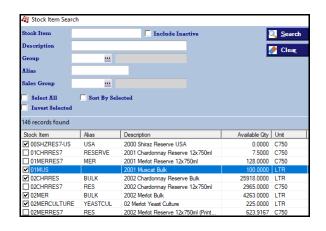

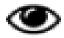

## **Superannuation 10%**

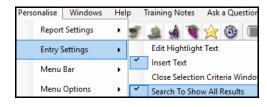

**General: Idle Minutes Log Off** 

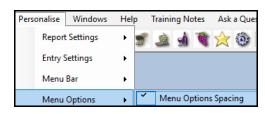

**Hotkeys** 

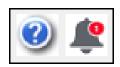

New **Overview** button to highlight outstanding transactions across all modules.

Payroll End Of Year will increase compulsory superannuation from 9.5% to 10% as at 1<sup>st</sup> of July 2021.

When editing reference data such as Debtors, if the group is not modified, the search will display *all* the groups rather than just the group already recorded, ensuring that the user is aware of all the available groups.

New system parameter to determine when idle login with no menu options open will be logged off so that available resources can be better utilised.

Specify whether extra spacing between menu options is required to make it easier to read.

[Alt] [E] for example will trigger the Edit button.

A *bell* will appear top right of the screen when new changes are available. Click on bell to list changes.

# **Table of Contents**

| New Menu Options                                | 3  | Payroll                                   | 12  |
|-------------------------------------------------|----|-------------------------------------------|-----|
|                                                 |    | JobMaker                                  | 13  |
| New System Parameters                           | 3  | Superannuation 10%                        | 13  |
| Enhancements                                    |    | Sales Mail Onder Sales Listing Suprement  | 1.4 |
|                                                 |    | Mail Order Sales Listing Summary Format   | 14  |
| <u>General</u>                                  |    | Winemaking                                |     |
| New Overview Button                             | 4  | Vessel Search Tonnes & Litres             | 15  |
| Menu Option Spacing                             | 4  | Reschedule Grower Bookings                | 16  |
| New Program Changes Available Bell              | 5  | Cellar Report Writer Export .XLSX Format  | 16  |
| Change Password                                 | 5  | Grower Payment Changes To Impact GL       | 17  |
| Hotkey                                          | 5  | Cellar Pre-Update/Trial Blend             | 18  |
| Search Dialogue Box To Always Show All Results  | 6  | Dip Calculator O/S Ops & Allergens        | 19  |
|                                                 |    | Daily Tonnage Summary                     | 20  |
| Accounts Payable                                |    | Grower Statement Email Log                | 20  |
| Creditor Payment Summary EFT Details            | 7  | Exclude Analysis From Weighbridge Docket  | 21  |
| Double Click Entries To Be Paid                 | 7  | Multi Vessel Analysis Entry Copy Previous | 21  |
| Creditor Invoice Payment On Hold                | 8  | · · · · · · · · · · · · · · · · · · ·     | 22  |
|                                                 |    | Change Status To Apply To All Vessels     | 22  |
| Accounts Receivable                             |    | Vineyard                                  |     |
| Debtor Receipt Entry Auto Allocation            | 9  | Vineyard Analysis Summary                 | 23  |
| Export Debtor Ledger Includes Paid Transactions | 10 | Vineyara 7 marysis Summary                | 23  |
| Stock Control                                   |    |                                           |     |
| Copy Stock Item Change Additional Groups        | 11 |                                           |     |
| General Ledger                                  |    |                                           |     |
| Customised GL Reports Export Column Heading     | 12 |                                           |     |
|                                                 |    |                                           |     |

## **New Menu Options**

The following menu options have been introduced.

- Winemaking, Vintage Administration, Merge Variety Codes
- Winemaking, Winemaking Administration, Global Vessel Maintenance
- Vineyard Administration, Export Harvest Plan
- Weighbridge Operations, Reschedule Grower Bookings
- Vineyard Analysis, Vineyard Analysis Summary
- Grower Payments Reports, Grower Statement Email Log.

On selecting a menu option, click the [?] button to access the applicable training manual and then click on the required bookmark in the left column.

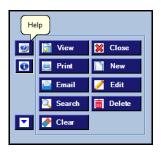

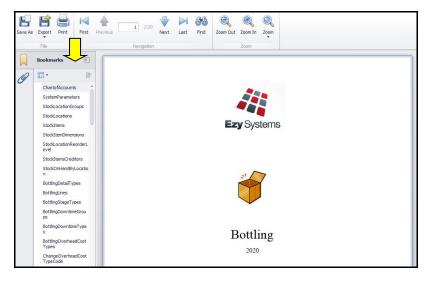

## **New System Parameters**

The following system parameters have been introduced.

- Acc/Pay: Inv/Adj, Prompt for Pay On Hold
- Cellar: W/S Label, Analysis Alpha Order
- C/Door: POS Reservations, 24 Hour Clock
- M/Order: WEB, FTP Port Number
- M/Order: WEB, Flag Docket As Printed
- M/Order: WEB, WooCommerce Price Inc GST
- M/Order: WEB, WooCommerce Pickup Carrier
- M/Order: WEB, WooCommerce Unit=Bottle.

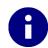

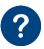

On selecting a menu option, click the [i] button to list the applicable system parameters and then click on the [?] button to display an explanation.

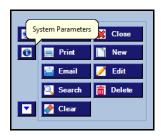

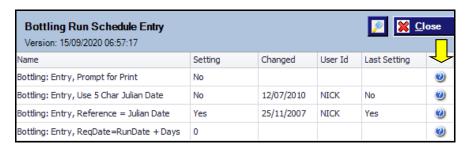

#### General

#### **New Overview Button**

Transactions displayed will depend on user menu access.

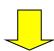

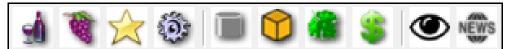

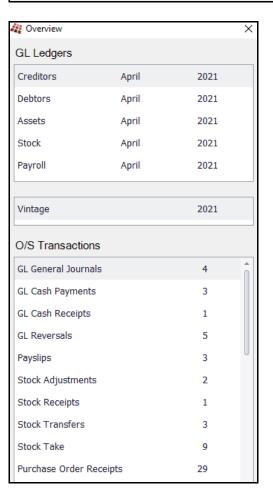

#### **Menu Option Spacing**

'Menu Options Spacing' has been added to the Personalise tab. When ticked the menu options are further apart making it easier to read.

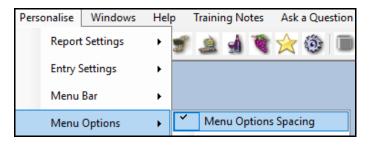

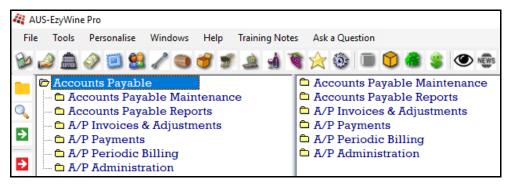

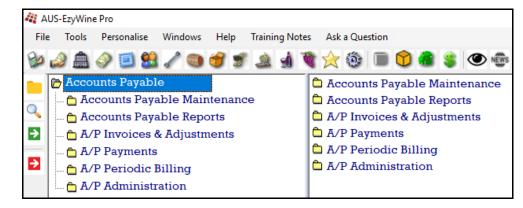

## General (Cont'd)

#### **New Program Changes Available Bell**

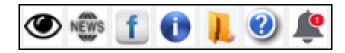

A *bell* will appear top right of the screen when new changes are available. Click on the bell to list the changes.

The System Administration, Load Latest Changes option will need to be run to load the changes.

Loading latest changes can be scheduled to run periodically.

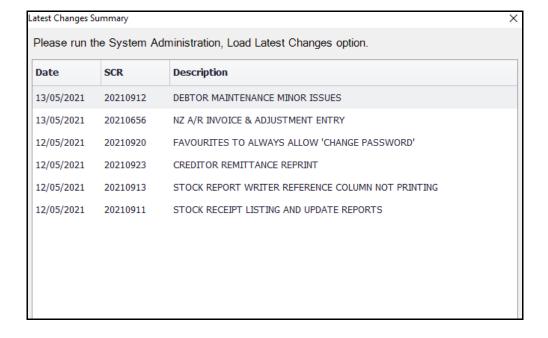

#### **Change Password**

Added to Personalise tab.

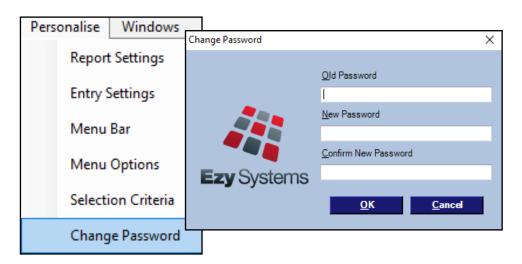

#### **HotKey**

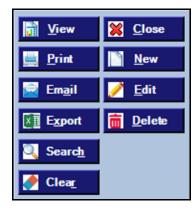

[Alt] [E] for example will trigger the Edit button.

## **General (Cont'd)**

#### **Search Dialogue Box To Always Show All Results**

'Search To Show All Results' has been added to the Personalise, Entry Settings.

When editing, if data (such as Debtor Group) is not modified, the search will always display ALL the records rather than just the record already recorded.

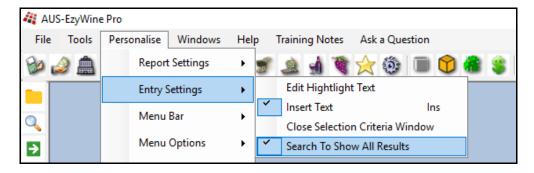

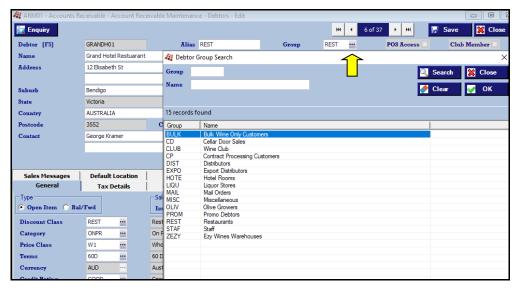

## **Accounts Payable**

#### **Creditor Payment Summary EFT Details**

EFT details are now displayed, new payment details highlighted and new Creditor highlighted.

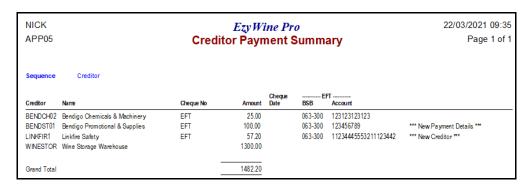

#### **Double Click Entries To Be Paid**

Use the mouse button to flag entries to be paid.

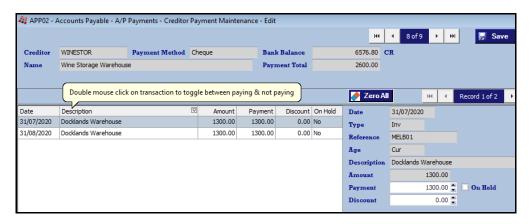

#### Benefit

• Check EFT details.

A/P Payments Creditor Payment Summary

#### Benefit

• Save a lot of time.

A/P Payments Creditor Payment Maintenance

## **Accounts Payable (Cont'd)**

#### **Creditor Invoice Payment On Hold**

#### Acc/Pay: Inv/Adj, Prompt for On Hold

New system parameter determines whether 'On Hold' prompt is displayed, allowing entries to be flagged as not to be paid.

'P/O & Payment On Hold' prompt has been added to the Creditor profile and 'Payment On Hold' has been added to the A/P Invoice & Adjust. Entry and Creditor Manual Payment Entry options.

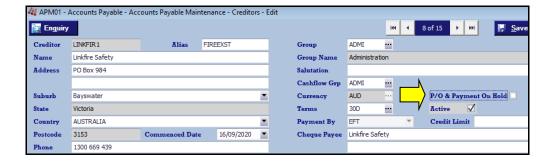

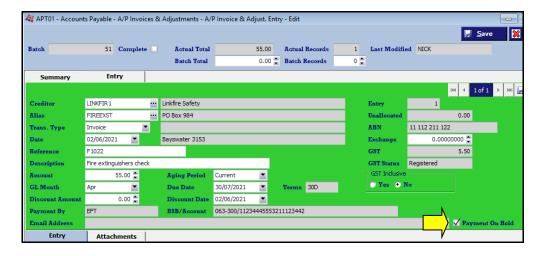

#### Benefit

- Save a lot of time
- Specify invoices not to be paid
- Quicker to load payment amount.

Accounts Payable Maintenance
Creditors

A/P Invoices & Adjustments

A/P Invoice & Adjust. Entry

A/P Invoice & Adjust. Listing

A/P Invoice & Adjust. Update

A/P Payments

Creditor Payment Generation

Creditor Payment Maintenance

Creditor Manual Payment Entry

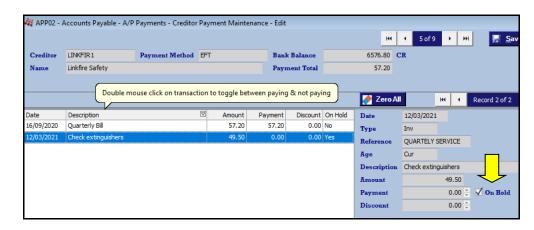

**Double click** on transaction to toggle between paying and not paying it.

## **Accounts Receivable**

#### **Debtor Receipt Entry Auto Allocation**

[Auto Allocation] button has been added.

The amount recorded will be auto allocated against entries up-to that amount.

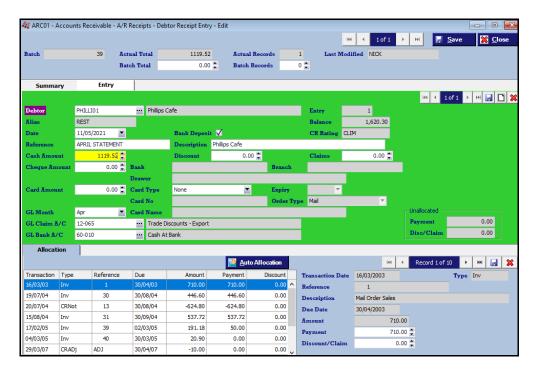

#### Benefit

• Save a huge amount of time!

A/R Receipts **Debtor Receipt Entry** 

# **Accounts Receivable (cont'd)**

## **Export Debtor Ledger Includes Paid Transactions**

'Include Paid Transactions' prompt has been added to [Export Options] tab.

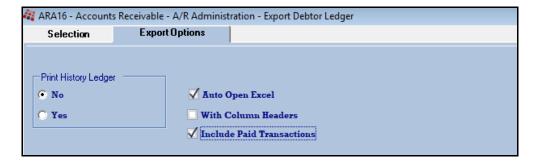

## Benefit

• Include/exclude paid transactions.

A/R Administration **Export Debtor Ledger** 

May 2021 Pro Newsletter 10 of 23

## **Stock Control**

## **Copy Stock Item Change Additional Groups**

On changing an additional stock group value, a prompt to change all stock items is now displayed.

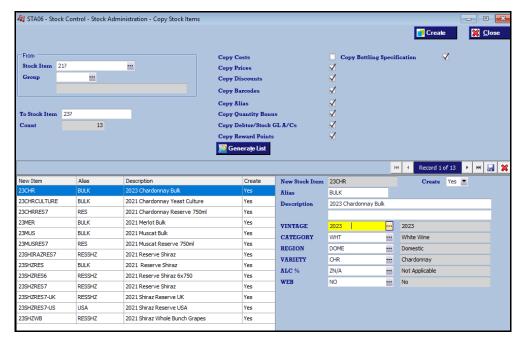

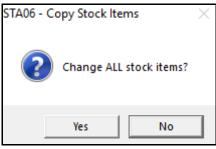

#### Benefit

• Save time.

Stock Administration Copy Stock Items

# **General Ledger**

## **Customised GL Reports Export Column Heading**

'Export' prompt has been added to the Columns tab.

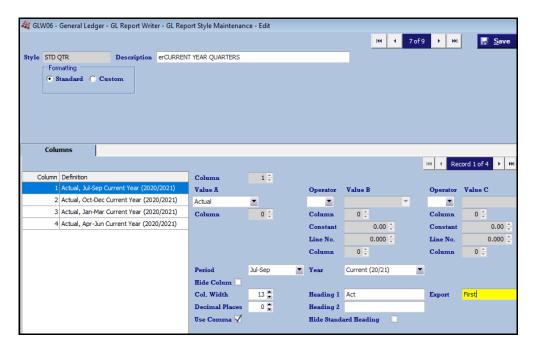

#### Benefit

• Customise column headings to be used with MS Excel.

GL Report Writer GL Report Style Maintenance

## **Payroll**

#### **JobMaker**

New employees since 7th of October 2020 can be flagged for JobMaker.

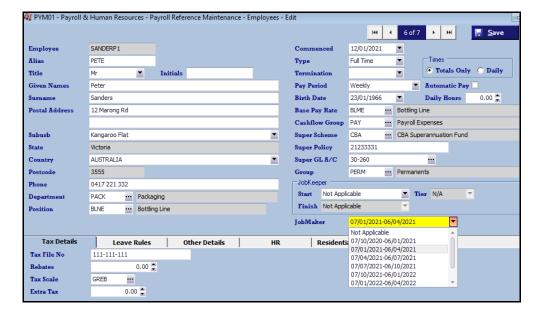

## **Superannuation 10%**

The Payroll End Of Year menu option will set the super schemes to 10%.

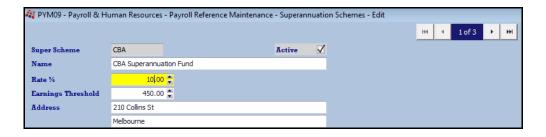

#### Benefit

• Manage JobMaker.

Payroll Reference
Employees
Payroll Operations
Single Touch Payroll Generate

#### Benefit

• Superannuation compliance.

Payroll Administration
Payroll End Of Year
Export Payment Summary
Export Superannuation
Single Touch Payroll Generation
Payroll Operations Reports
Payment Summary Report
Payment Summary Print

## **Sales**

## **Mail Order Sales Listing Summary Format**

'Summary' has been added to the Format options.

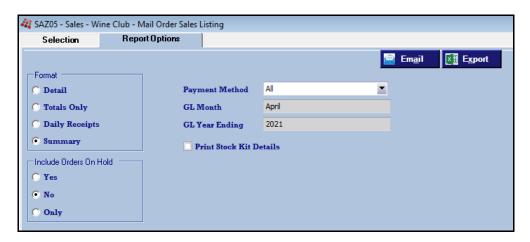

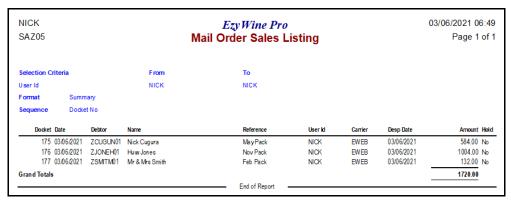

#### Benefit

• Can be utilised to make bank reconciliation quicker and easier.

Wine Club
Mail Order Sales Listing

# Winemaking

#### **Vessel Search Tonnes & Litres**

[ ] Litres Only and [ ] Tonnes Only prompts have been added to the vessel search dialogue box.

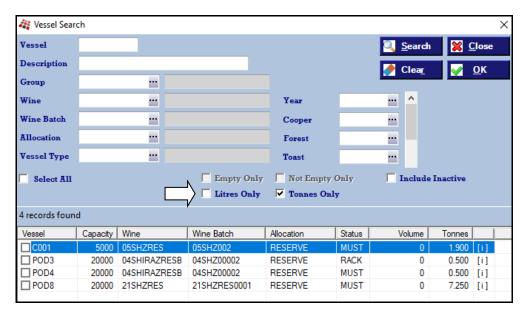

#### Benefit

• Only show vessels with tonnes or litres.

Global

#### **Reschedule Grower Bookings**

New menu option.

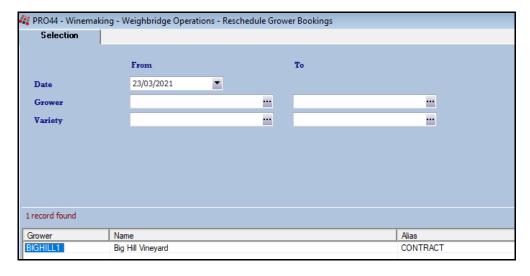

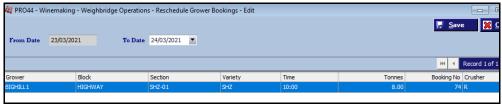

#### **Cellar Report Writer Export .XLSX Format**

.XLSX has been added to the Save as type options.

## Benefit

• Easily change grower booking date and time.

Weighbridge Operations Reschedule Grower Bookings

Cellar Report Writer Cellar Report Export

May 2021 Pro Newsletter 16 of 23

#### **Grower Payment Changes To Impact GL**

New menu option.

It is strongly recommended that you *view* the impact on the general ledger module before updating.

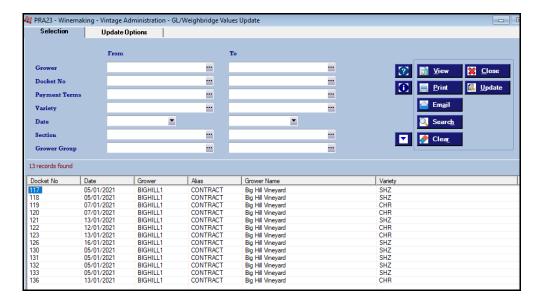

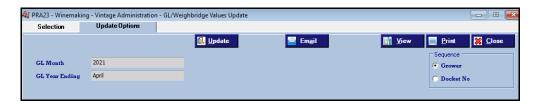

#### Benefit

 Ensure that any changes to grower payments is also reflected in the general ledger module.

# Vintage Administration GL/Weighbridge Values Update

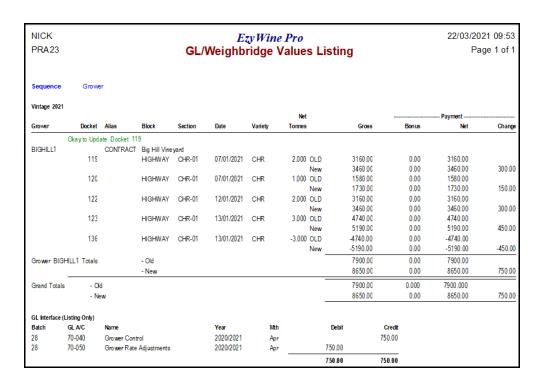

## Cellar Pre-Update/Trial Blend

New menu option.

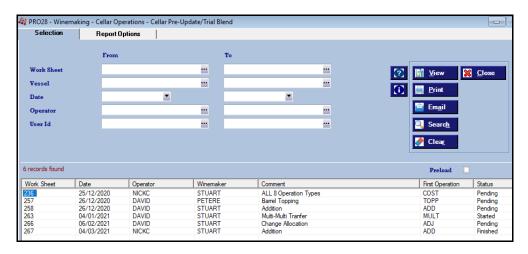

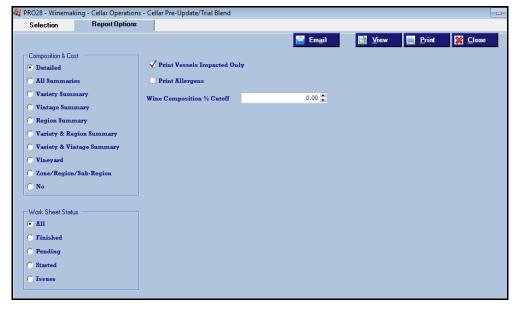

#### Benefit

 Check impact of cellar work sheet(s) prior to running the Update option.

Cellar Operations
Cellar Pre-Update/Trial Blend

## Dip Calculator O/S Ops & Allergens

[O/S Ops] and [Allergens] buttons have been added.

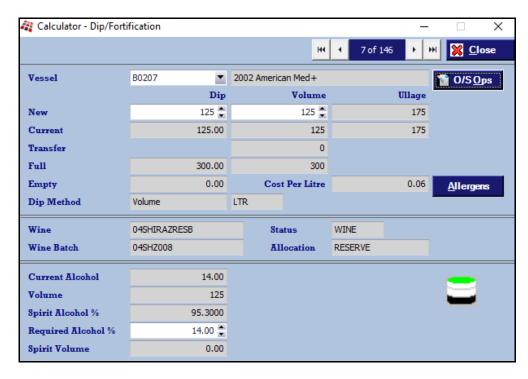

| Vessel B0207 |            |            |     |       |         |         |          |  |  |
|--------------|------------|------------|-----|-------|---------|---------|----------|--|--|
|              |            |            |     |       |         |         |          |  |  |
| Date         | Start Time | Operation  | No  | Entry | User Id | Status  | Operator |  |  |
| 25/12/2020   |            | Blend To   | 236 | 9.0   | NICK    | Pending | NICKC    |  |  |
| 26/12/2020   |            | Blend To   | 257 | 1.0   | NICK    | Pending | DAVID    |  |  |
| 04/01/2021   |            | Blend From | 263 | 1.0   | NICK    | Started | DAVID    |  |  |

#### Benefit

- Easily check for outstanding operations for the vessel
- Easily check for any allergens.

[F2]

| Vessel B0207               |               |
|----------------------------|---------------|
|                            | <u>C</u> lose |
| Additive Group             | Used          |
| Derived From A GMO         | No            |
| Egg and Egg Products       | No            |
| Fish and Fish Products     | No            |
| Lysozyme                   | No            |
| Milk and Milk Products     | No            |
| Peanuts and Soybeans       | No            |
| Sulphites > 10mg/kg        | Yes           |
| Synthetic Tartaric Acid    | No            |
| Tree Nuts and Sesame Seeds | No            |
|                            |               |

## **Daily Tonnage Summary**

New menu option.

| NICK<br>POR79 |        |            | EzyWine Pro Daily Tonnage Summary |
|---------------|--------|------------|-----------------------------------|
| Format        | Totals |            |                                   |
| Vintage       | 2021   |            |                                   |
| Date          |        | Net Tonnes |                                   |
| 05/01/2021    |        | 7.250      |                                   |
| 07/01/2021    |        | 3.000      |                                   |
| 12/01/2021    |        | 2.000      |                                   |
| 13/01/2021    |        | 5.000      |                                   |
| 16/01/2021    |        | 4.500      |                                   |
| Total         |        | 21.750     |                                   |

## **Grower Statement Email Log**

New menu option.

| NICK<br>PGP46           | 3        |      |         |                    | EzyWine Pro<br>Statement Ema | il Log            | 01/06/2021 11:40<br>Page 1 of 1 |
|-------------------------|----------|------|---------|--------------------|------------------------------|-------------------|---------------------------------|
| Selection Date Sequence |          | :    |         | From 01/01/2021    | To<br>01/06/2021             |                   |                                 |
| Date                    | Time     | User | Status  | Email              |                              | Name              |                                 |
| 31/03/21                | 09:24:55 | NICK | Success | nick@ezysys.com.au | — End of Report ——           | Big Hill Vineyard |                                 |

## Benefit

• Report tonnage processed every day to highlight busiest days.

Weighbridge Operations Reports **Daily Tonnage Summary** 

#### Benefit

• Easily check whether statements bulk emailed were successful.

Grower Payments Reports
Grower Statement Email Log

#### **Exclude Analysis From Weighbridge Docket**

'Print On W/Bridge Docket' prompt has been introduced.

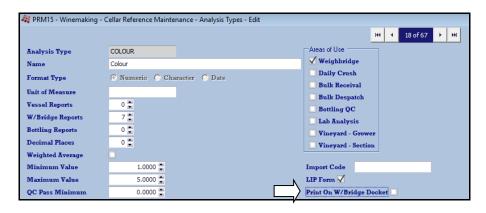

## **Multi Vessel Analysis Entry Copy Previous**

[Copy Previous Vessel Values] button has been added.

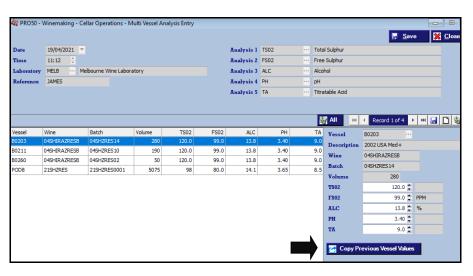

#### Benefit

 Exclude weighbridge analysis that you do not want to provide the Grower.

Cellar Reference Maintenance
Analysis Types
Weighbridge Operations
Weighbridge Docket Print

## Benefit

• Save time and reduce errors.

Cellar Operations Multi Vessel Analysis Entry

May 2021 Pro Newsletter 21 of 23

## **Change Status To Apply To All Vessels**

On changing the New Status, prompt will be displayed allowing you to apply the specified status against all the vessels.

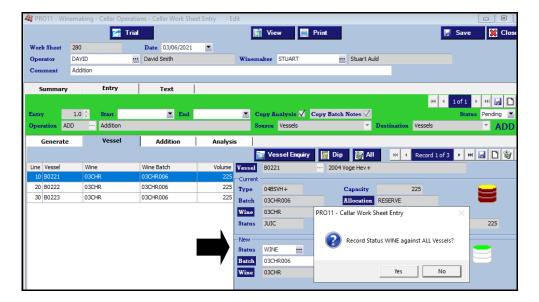

## Benefit

Quicker & easier.

Cellar Operations
Cellar Work Sheet Entry

May 2021 Pro Newsletter 22 of 23

# **Vineyard Management**

#### **Vineyard Analysis Summary**

New menu option.

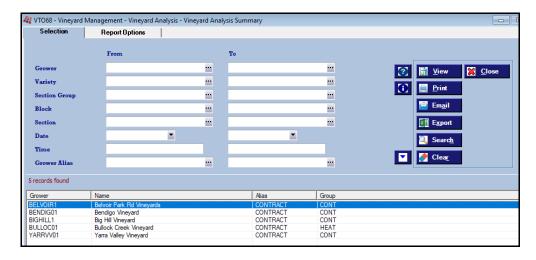

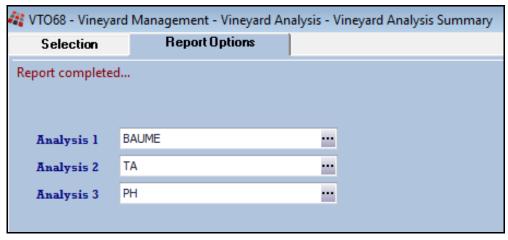

#### Benefit

 Report up-to 3 analysis types for specified period.

Vineyard Analysis Vineyard Analysis Summary

| NICK<br>VTO68 |        |         | EzyWine Pro Vineyard Analysis Summary       |         |          |       | 01/06/2021 11:2<br>Page 1 of |        |       |
|---------------|--------|---------|---------------------------------------------|---------|----------|-------|------------------------------|--------|-------|
| Grower        | Block  | Section | Name                                        | Variety |          |       |                              |        |       |
| BELVOIR1      |        |         | Belvoir Park Rd Vineyards                   |         |          |       |                              |        |       |
|               | GOLF   |         | Golf Course Block                           |         |          |       |                              |        |       |
|               |        | MER-01  | Merlot / Golf Course Block                  | MER     |          |       |                              |        |       |
|               |        |         | Comment                                     |         | Date     | Time  | BAUME                        | TA     | PI    |
|               |        |         |                                             |         | 12/11/08 | 14:10 | 8.700                        |        |       |
|               |        |         | Bendigo Vin e yard<br>Calder High way Block |         |          |       |                              |        |       |
|               |        |         | Comment                                     |         | Date     | Time  | BAUME                        | TA     | PI    |
|               |        |         | CHECK END VINES ONLY                        |         | 22/02/05 | 12:46 | 12.000                       |        |       |
| BENDIG01      |        |         | Bendigo Vineyard                            |         |          |       |                              |        |       |
|               | CALDER |         | Calder High way Block                       |         |          |       |                              |        |       |
|               |        | CHR-01  | Chardonnay Section Near Dam                 | CHR     |          |       |                              |        |       |
|               |        |         | Comment                                     |         | Date     | Time  | BAUME                        | TA     | PI    |
|               |        |         | Only row 23 sampled                         |         | 01/06/03 | 08:39 | 6.000                        |        |       |
|               |        |         | Only row 23 sampled                         |         | 01/06/03 | 08:40 |                              | 8.000  | 3.10  |
|               |        |         | Only row 23 sampled                         |         | 01/07/03 | 08:39 | 10.000                       | 8.000  | 3.000 |
|               |        |         | Only row 23 sampled                         |         | 14/08/03 | 08:26 | 12.000                       |        |       |
|               |        |         | Only row 23 sampled                         |         | 14/08/03 | 08:39 |                              | 6.000  | 3.30  |
| BENDIG01      |        |         | Bendigo Vineyard                            |         |          |       |                              |        |       |
|               | CALDER |         | Calder High way Block                       |         |          |       |                              |        |       |
|               |        | MER-01  | Merlot Section By The Dam                   | MER     |          |       |                              |        |       |
|               |        |         | Comment                                     |         | Date     | Time  | BAUME                        | TA     | PI    |
|               |        |         |                                             |         | 02/09/05 | 08:14 |                              | 12.000 | 3.00  |
|               |        |         | Fruit veraison                              |         | 02/09/05 | 13:54 |                              | 8.0    |       |
|               |        |         | Row 12                                      |         | 01/01/08 | 10:30 | 8.200                        | 14.2   | 32    |